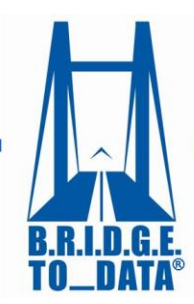

www.bridgetodata.org

## *How to Sign up*

## Welcome to [BRIDGETODATA.org](http://www.bridgetodata.org/)

Make sure you read and agree with our Terms of Use | Privacy linked to at the bottom of the page before signing

up

- 1. To get started, click the blue  $\Box$  Sign up button on the homepage.
- 2. Select either an *Investigator* or [Institutional Administrator](https://www.bridgetodata.org/user/register/profile_iadmin) account type

## $\circ$  Investigator

- o Anyone who is signing up as a single user.
- $\circ$  For this option you will be charged the one-to-five users subscription rate.
- o He or she will have the option of signing up other users in the future.
- Institutional Administrator
	- $\circ$  Main contact for a group of individuals, a company, organization, or institution within a geographic limitation.
	- o He or she will have the power to create additional user accounts.
- For a Global account with no geographic limitations please contact us at 1-571-490-8400.
- 3. Fill in all the information, and proceed to the payment screen, where you will have the option of paying with a credit card.

If you are a database manager who would ONLY like to have a database or registry profiled, we are happy to let you do so at no cost. You will need to sign up as a database manager allowing you to upload your database profile and give us a point of contact for questions regarding your database profile.

- 1. Read and agree with our **Terms of Use | Privacy** at the bottom of any homepage before continuing.
- 2. Click the blue button on the homepage
- 3. Click:  $\circ$  [I want to create / update a database profile.](https://www.bridgetodata.org/user/register/profile_dbm)
- 4. Fill in as much information as you can, and click  $\vert$  Next  $\vert$  to finish
- 5. We will contact you before a final version is uploaded onto our site.

*We hope this tutorial has helped you with the sign up process. If you have any questions, please email us at [info@bridgetodata.org,](mailto:info@bridgetodata.org) or call 1-571-490-8400.*